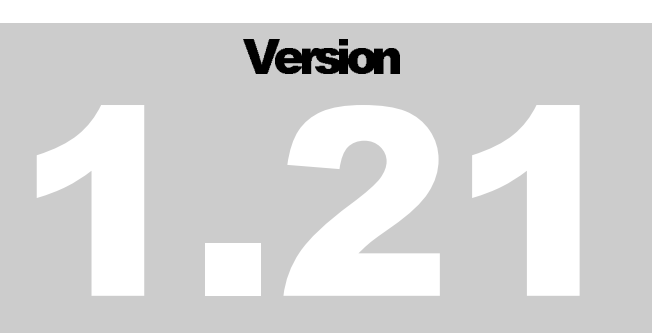

## FUJITSU MICROELECTRONICS EUROPE Development tools for 16LX Family

# CPU Board User Guide

Download from Www.Somanuals.com. All Manuals Search And Download.

**DEVELOPMENT TOOLS FOR 16LX FAMILY**

## **CPU Board User Guide**

# **Table of Content**

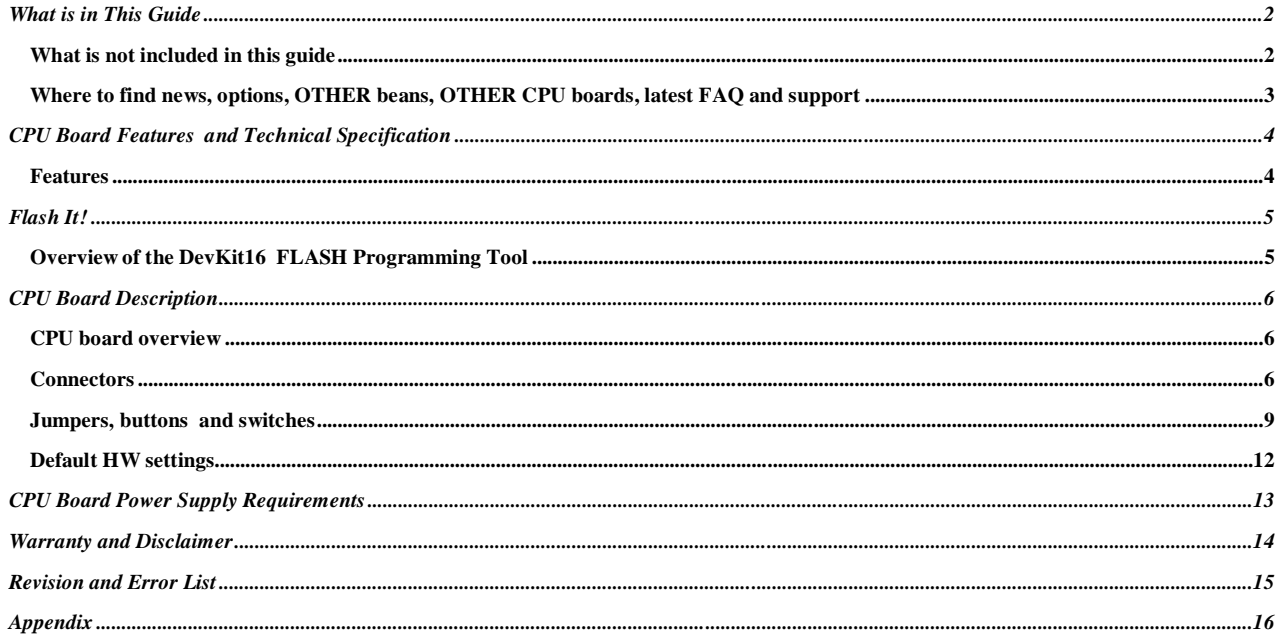

# Chapter<br>
1

### **What is in This Guide**

#### **What you'll find inside this guide and few words about its organization**

PU Board in its interface to the Devkit16 Mainboard is designed in such a way that it is possible to use different CPU boards (with various members of the 16LX family) with the same Mainboard. This guide describes how to use the CPU board as a standalone board. C

- **EDU board features and technical specification chapter** provides necessary technical and operational information
- **FLASH It! chapter** explains how to store final application in DevKit16 CPU or external FLASH.
- $\blacksquare$ **CPU Board Description chapter** provides explanation how to control the CPU board configuration and detailed description of CPU board including all DIP switches, jumpers and connectors.
- **Power supply requirements chapter**
- **F** Revisions and errors list
- **EXECUTE:** Appendix includes schematics of the CPU board and other technical references

#### WHAT IS NOT INCLUDED IN THIS GUIDE

This guide is not detailed manual for the CPU, parts and software tools. Please find more in the following resources:

- **MCU**, Softune Workbench and tools **FUJITSU Micros CD ROM (Ver 3.0 or higher)**
- **Processor Expert(TM) and tools DEVKIT16 Software CD ROM**
- **Parts and other HW components datasheets of their producers**

#### WHERE TO FIND NEWS, OPTIONS, OTHER BEANS, OTHER CPU BOARDS, LATEST FAQ AND SUPPORT

Please visit DevKit16 WEB site www.processorexpert.com/devkit16 for news and giveaways. You can also register in order to obtain news by mail.

For MCUs and Fujitsu technologies please visit FUJITSU WEB site http://ww.fujitsu-fme.com.

When you need additional CPU personality board please call your nearest FUJITSU subsidiary or authorised FUJITSU distributor. You should specify:

- **version of CPU you need**
- **CPU soldered or in socket. Socket version is provided for users who want to use the FUJITSU emulator**

# Chapter Z

# **CPU Board Features** and Technical Specification

#### **This chapter introduces features of CPU board and provides necessary technical and operational information for DevKit16.**

**he CPU board** was designed as a replaceable part of the Devkit16. So, it contains only few features and the rest is provided by the Devkit16 Mainboard. T

#### **FEATURES**

- **Position for a PQFP 100 processor or NQPACK socket**
- connectors for all CPU pins
- **a** Bus Interface connector for main board connection
- **a** Device Bus connector
- a power supply supervisor IC with reset generation
- **RST, HST buttons**
- **DIP** switch for setting the CPU mode
- High speed (in socket) and low speed quartzes
- Serial port connector
- power supply regulators 5V or 3.3V, depending on CPU used
- **Permitted Formulae** power source and DC power supply circuitry

# Chapter<br> **ADS**

### **Flash It!**

#### **If the CPU mounted on the CPU board has a FLASH memory, the DevKit16 FLASH Programming Tool can be used to program it.**

#### OVERVIEW OF THE DEVKIT16 FLASH PROGRAMMING TOOL

DevKit16 FLASH Programming Tool provides standard operations (check/program/verify) for CPU Internal FLASH memory, Mainboard FLASH or both.

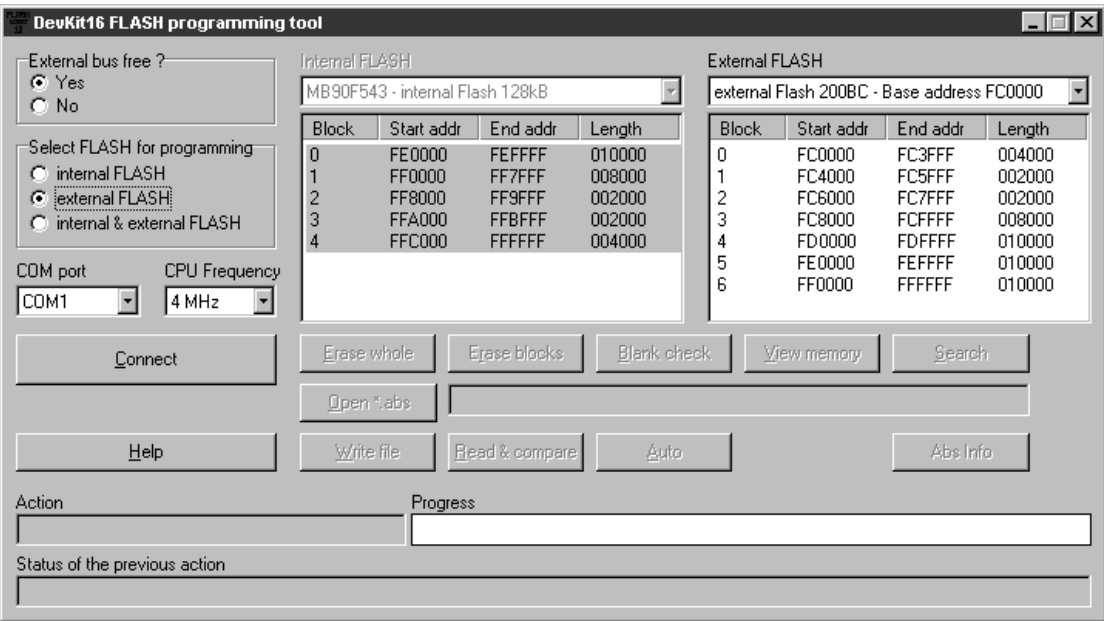

With the standalone CPU board, it is possible to program only the internal FLASH. The check-box "External bus free ?" should be set to "no" (this tells the SW not to use the FPGA UART). The Flashtool will guide you to set the proper mode on the CPU board DIP switches. The communication will run on 9600Bd only, and only CPU FLASH can be programmed.

For further information, please see the DevKit16 FLASH Programming Tool online Help.

# Chapter<br> **Additional**

## **CPU Board Description**

#### **This chapter provides detailed description of CPU board including all DIP switches, jumpers and connectors.**

CPU board can work standalone or in connection with the Mainboard. If the Mainboard is in use, **please switch all switches on CPU board configuration DIP to OFF.**

#### CPU BOARD OVERVIEW

CPU board is designed as low cost board, which provides compatibility on Interface Bus and the Device Bus level for different CPUs. Additionally, headers pin compatible to CPU pins are provided.

This part contains description of CPU board for MB90F543CPU.

- Connectors
- Jumpers, buttons and switches
- Board layout

#### CONNECTORS

#### K1: Bus Interface connector

This connector serves for connecting the CPU board to the Mainboard.

#### K2: Device Bus connector

This connector provides connection to CPU peripherals.

*Note: For the pinout of these connectors, please see the attachments section of this manual.*

#### K7: CPU Serial interface connector

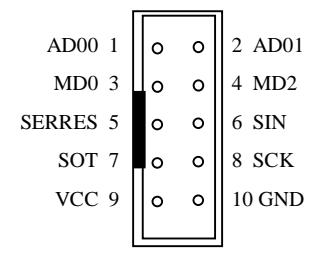

The serial interface connector should be used only when the CPU board is not connected to the mainboard, because mainboard connects its own serial (RS232) interface to the UART0 and UART1 CPU signals. To be able to use the K7 connector, please refer to the description of J7, J8, J9 jumpers later in this section.

**Warning**: if you want to use the K7 connector when Mainboard is connected to the CPU board, you have to disconnect the serial interface selected by J7-J9 from the RS232 drivers on the Mainboard. To achieve this, remove jumpers on positions 3-4, 5-6 from both the J21 and J22 headers on the Mainboard. Also, when the Async. Serial programming mode is set on the Mainboard *System control DIP switches*, the FPGA UART RS232 driver is connected to UART0 or UART1 (depending on the setting of the UART0/1 switch) after reset. If you want to use K7 also in that case, remove the 3-4, 5-6 jumpers on the J23 as well.

#### K9: power supply connector

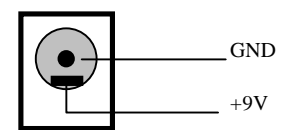

Before applying the power to the Devkit16, check the polarity of your power chord plug – the GND must be in the center, while the +9V on the shell of the connector. Even thought the DevKit16 power lines are protected by a diode on the power input, do not ever apply power with the opposite polarity. Also, make sure that the power supply complies to the specifications in chapter *CPU board Power Supply Requirements.*

#### K3, K4, K5, K6: CPU pins connectors

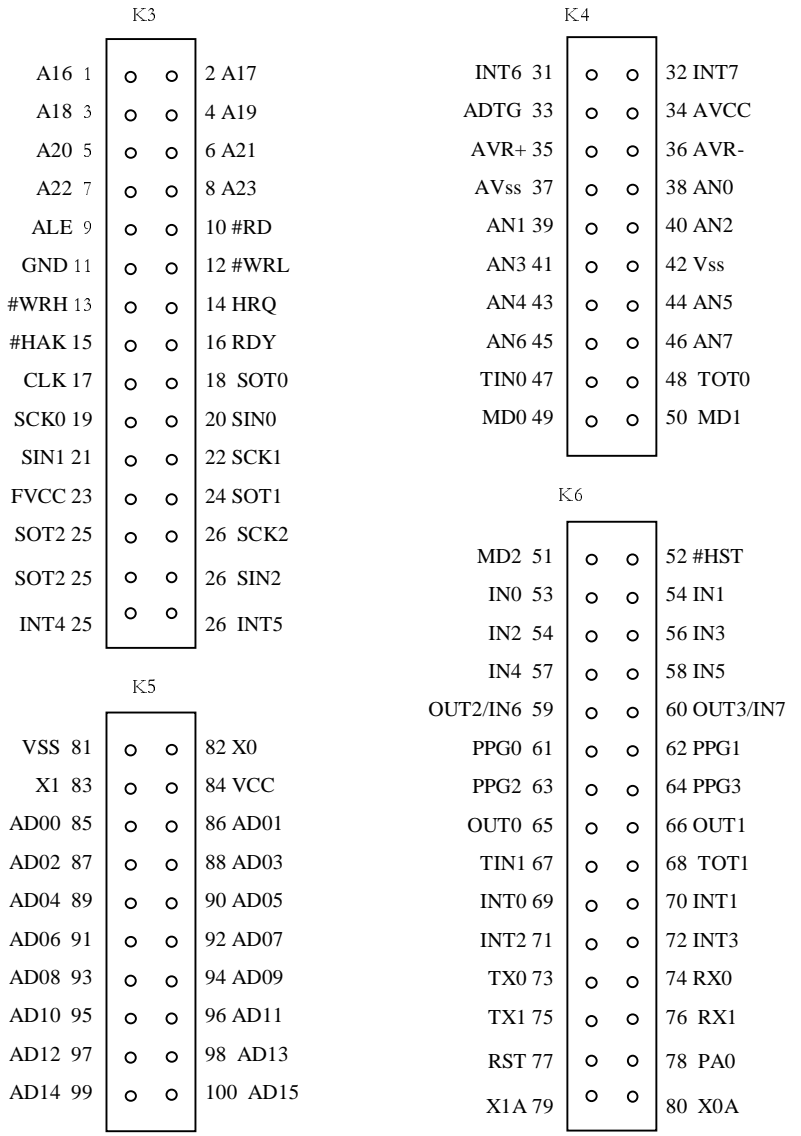

#### J10: VCC connector

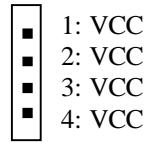

#### J11: GND connector

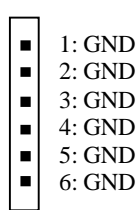

#### J13: Supply for the whole board

When SHORT, the  $+5V$  from the voltage regulator is connected to board VCC. This jumper must be removed when using an external +5V power supply to avoid current flowing back to the regulator.

#### J2: Supply for CPU

When SHORT, the VCC is connected to CPU's VCC pins. Before removing this jumper, remove the J3 (AVCC to CPU) jumper as well to completely disconnect the power from the CPU.

#### J3: Analog Supply for CPU

When SHORT, board's VCC is connected to CPU's AVcc pin.

#### J4: Analog Ground for CPU

When SHORT, board's GND is connected to CPU's AGND pin.

#### J5: Analog Reference Voltage (+) for CPU

When SHORT, board's VCC is connected to CPU's AVR+ pin. When removed, the voltage at the AVR+ pin is set to 4V

#### J6: Analog Reference Voltage (-) for CPU

When SHORT, board's GND is connected to CPU's AVR- pin. When removed, the voltage at the AVR- pin is set to 0.9V.

#### J7, J8, J9: UART0/1 selection for the K7 connector

These jumpers select, which of the two UART0, UART1 interfaces signals will be connected to the pins of the K7 connector. If all of these jumpers are in

**1-2 position** - the UART1 interface signals will be connected to the K7

**2-3 position** – the UART0 interface signals will be connected to the K7 connector.

Default setting: the UART1 signals are connected to the K7.

#### *Note: The J7 jumper selects between SCK1 and SCK0, J8 between SIN1 and SIN0 and J9 between SOT1 and SOT0*

**Warning**: if you want to use the K7 connector when Mainboard is connected to the CPU board, you have to disconnect the selected serial interface (UART0 or UART1) from the RS232 drivers on the Mainboard. To achieve this, remove jumpers on positions 3-4, 5-6 from both the J21 and J22 headers on the Mainboard. Also, when the Mainboard is connected to the CPU board and the Async. Serial programming mode is set on the Mainboard *System control DIP switches*, the FPGA UART is connected to UART0 or UART1 (depending on the setting of the UART0/1 switch) after reset. If you want to use K7 also in that case, remove the 3-4, 5-6 jumpers on the J23.

#### J19, J20: I<sup>2</sup>C software emulation jumpers

These jumpers allow to use Mainboard's  $I<sup>2</sup>C$  connector/EEPROM memory even in the case, when CPU itself doesn't provide the  $I<sup>2</sup>C$  interface. When both of these jumpers are SHORT, the CPU's HRQ signal is connected to the Mainboard's SDA signal (via J19) and #HAK signal is connected to SCL signal. An user can then program the #HAK, HRQ signals to behave as  $I<sup>2</sup>C$  interface.

#### J15, J16: Low speed XTAL jumpers

When short, these jumpers connect the 32.768 kHz crystal to the Bus Interface connector X1A, X0A pins.

#### J17, J18: High speed XTAL jumpers

When short, these jumpers connect the 4MHz crystal to the Bus Interface connector X0, X1 pins.

#### SW1 - Reset button

This button can be used for reseting the CPU.

#### SW2 - Hardware standby button

While this button is pressed, the CPU stays in the standby mode (all oscillators are stopped, all I/O pins are set to high impedance state, special purpose registers such as the accumulator are reset to their default values, but content of internal RAM is preserved)

#### SW3 - CPU DIP switches

1: MD0 2: MD1 3: MD2  $4: S-R$ 5: S-H 6: H-R 7: AD00 (P00) 8: AD01 (P01)

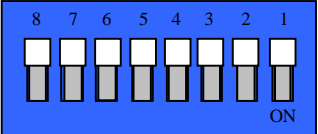

These switches should be used only when using the CPU board without Mainboard, or with the FPGA disabled (see the description of J29 in the Mainboard section).

1:MD0, 2:MD1, 3:MD2 – these switches are connected to CPU pins MD0, MD1, MD2. In the ON position, a switch pulls the signal connected to it to  $log 0$ . The setting of these switches affects the mode of the processor. The description of all the modes is in the following table:

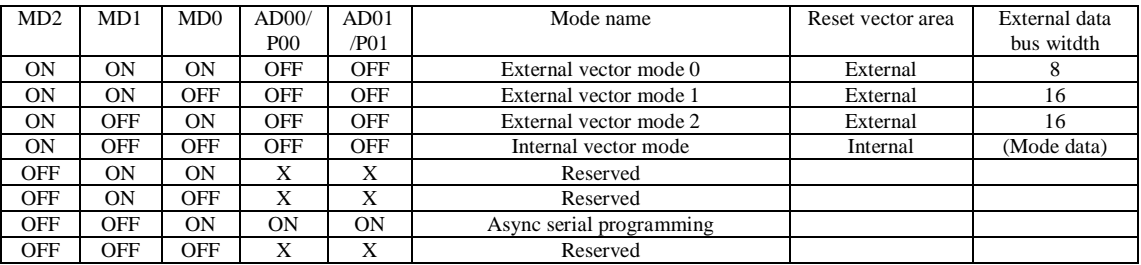

**4: S-R** – if ON, this switch connects the RES pin of the K7 connector to the CPU's #RST signal.

**5: S-H** – if ON, this switch connects the RES pin of the K7 connector to the CPU's #HST signal.

**6. H-R** – if ON, the #RST and #HST signals are connected together.

**7: AD00, 8:AD01** – if ON, the AD00/P00 and AD01/P01 signals are pulled to log. '0' level. This setting must be done for bringing processor to the Serial programming mode.

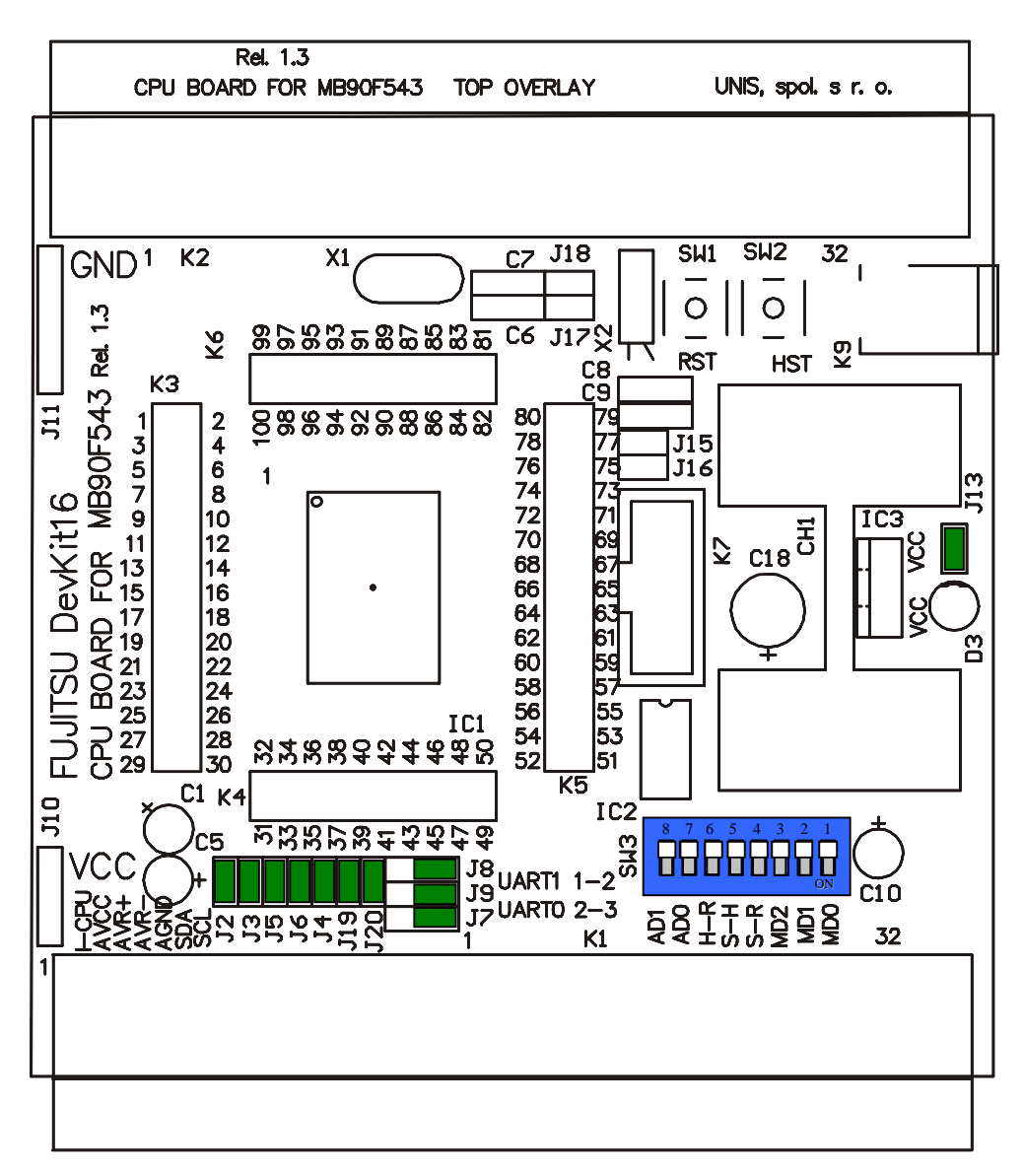

Figure 1: CPU board layout and default jumper settings

These jumpers come in the SHORT position as a default factory setting:

**J2**: The CPU is connected to the  $+5V$  power supply through this jumper **J3**: The CPU AVCC supply pin is connected  $+5V$  power supply through this jumper **J4**: The CPU AGND supply pin is connected to the GND through this jumper **J5**: The CPU AVR+ pin is connected to the +5V voltage through this jumper **J6**: The CPU AVR- pin is connected to the 0V voltage through this jumper **J7-9**: The CPU UART1 signals are connected to the K7 connector **J13**: The board is powered from the +5V from the power supply voltage regulator **J19**: The CPU HRQ pin is connected to the SDA Mainboard signal **J20**: The CPU #HAK pin is connected to the SCL Mainboard signal

Chapter<br> **ADS** 

# **CPU Board Power Supply** Requirements

#### **CPU board does not come with power supply, please check, if your power supply match the requirements before you plug it to the CPU board!**

Power supply voltage: **9V**

Power supply current (CPU board MB90F543 with Main board connected):

- Single chip CPU mode, no external peripheral connected: **290mA max.**
- External bus mode, no peripheral connected: **350mA**
- $\blacksquare$  External bus with:
	- keyboard connected: **450mA** typical, but can vary with the keyboard used (most of modern AT keyboard uses max. 100mA. User should check his keyboard current requirements before connecting the keyboard to the DevKit16 Mainboard).
	- keyboard and VGA interface connected: **650mA**

```
WE RECOMMEND USING 9V STABILIZED POWER SUPPLY WITH
1.5A (MIN.) OUTPUT CURRENT. IF THE POWER SUPPLY CAN
NOT DELIVER CURRENTS AS SPECIFIED IN THE SPECIFICATION
ABOVE, THE DEVKIT16 WILL NOT WORK PROPERLY - THE
BOARD WILL BE PERIODICALLY RESET BY THE MB3771 POWER
SUPPLY SUPERVISOR.
```
Warning: If the DevKit16 is powered using the on-board stabilizer, the supply current must not exceed the 1A limit of the stabilizer. Before connecting any peripheral to the DevKit16, please check that its power supply current requirements doesn't does not cause this limit to be exceeded.

# &KDSWHU

### **Warranty and Disclaimer**

To the maximum extent permitted by applicable law, Fujitsu Microelectronics Europe GmbH restricts its warranties and its liability for the **DEVKIT16 and all its deliverables** (eg. software, application examples, target boards, evaluation boards, etc.), its performance and any consequential damages, on the use of the Product in accordance with (i) the terms of the License Agreement and the Sale and Purchase Agreement under which agreements the Product has been delivered, (ii) the technical descriptions and (iii) all accompanying written materials. In addition, to the maximum extent permitted by applicable law, Fujitsu Microelectronics Europe GmbH disclaims all warranties and liabilities for the performance of the Product and any consequential damages in cases of unauthorised decompiling and/or reverse engineering and/or disassembling. **Note, the DEVKIT16 and all its deliverables are intended and must only be used in an evaluation laboratory environment**.

- 1. Fujitsu Microelectronics Europe GmbH warrants that the Product will perform substantially in accordance with the accompanying written materials for a period of 90 days form the date of receipt by the customer. Concerning the hardware components of the Product, Fujitsu Microelectronics Europe GmbH warrants that the Product will be free from defects in material and workmanship under use and service as specified in the accompanying written materials for a duration of 1 year from the date of receipt by the customer.
- 2. Should a Product turn out to be defect, Fujitsu Microelectronics Europe GmbH´s entire liability and the customer´s exclusive remedy shall be, at Fujitsu Microelectronics Europe GmbH´s sole discretion, either return of the purchase price and the license fee, or replacement of the Product or parts thereof, if the Product is returned to Fujitsu Microelectronics Europe GmbH in original packing and without further defects resulting from the customer´s use or the transport. However, this warranty is excluded if the defect has resulted from an accident not attributable to Fujitsu Microelectronics Europe GmbH, or abuse or misapplication attributable to the customer or any other third party not relating to Fujitsu Microelectronics Europe GmbH.
- 3. To the maximum extent permitted by applicable law Fujitsu Microelectronics Europe GmbH disclaims all other warranties, whether expressed or implied, in particular, but not limited to, warranties of merchantability and fitness for a particular purpose for which the Product is not designated.
- 4. To the maximum extent permitted by applicable law, Fujitsu Microelectronics Europe GmbH´s and its suppliers´ liability is restricted to intention and gross negligence.

#### **NO LIABILITY FOR CONSEQUENTIAL DAMAGES**

**To the maximum extent permitted by applicable law, in no event shall Fujitsu Microelectronics Europe GmbH and its suppliers be liable for any damages whatsoever (including but without limitation, consequential and/or indirect damages for personal injury, assets of substantial value, loss of profits, interruption of business operation, loss of information, or any other monetary or pecuniary loss) arising from the use of the Product.**

Should one of the above stipulations be or become invalid and/or unenforceable, the remaining stipulations shall stay in full effect.

# Chapter<br> **Additional**

## **Revision and Error List**

#### **The following bugs have been found with the board and need to be observed when working with this tool:**

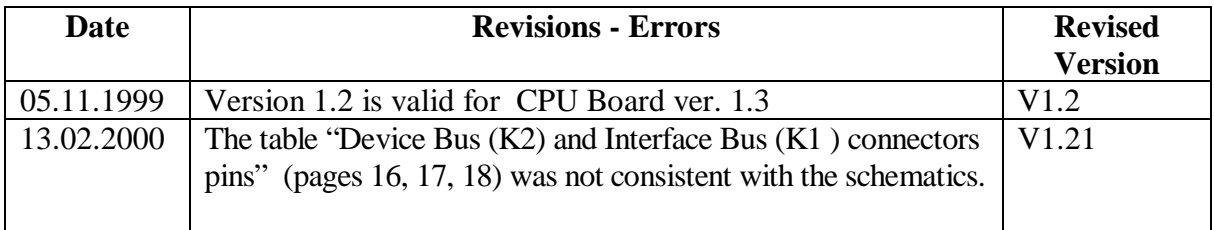

Table1: List of found errors and revisions for version V1.2

&KDSWHU

# **Appendix**

#### **Here you will find Interface bus and Device Bus description and CPU board schematics.**

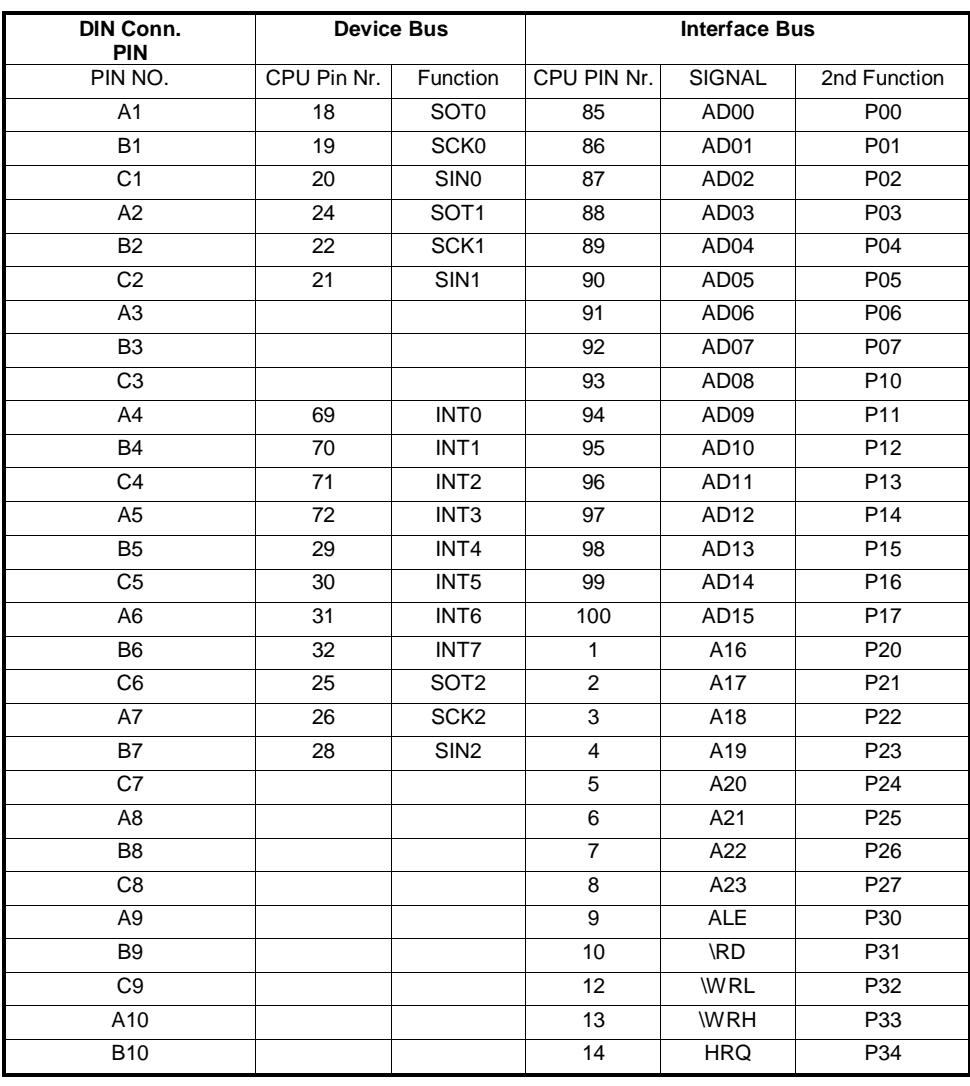

#### Device Bus (K2) and Interface Bus (K1) connectors pins:

16

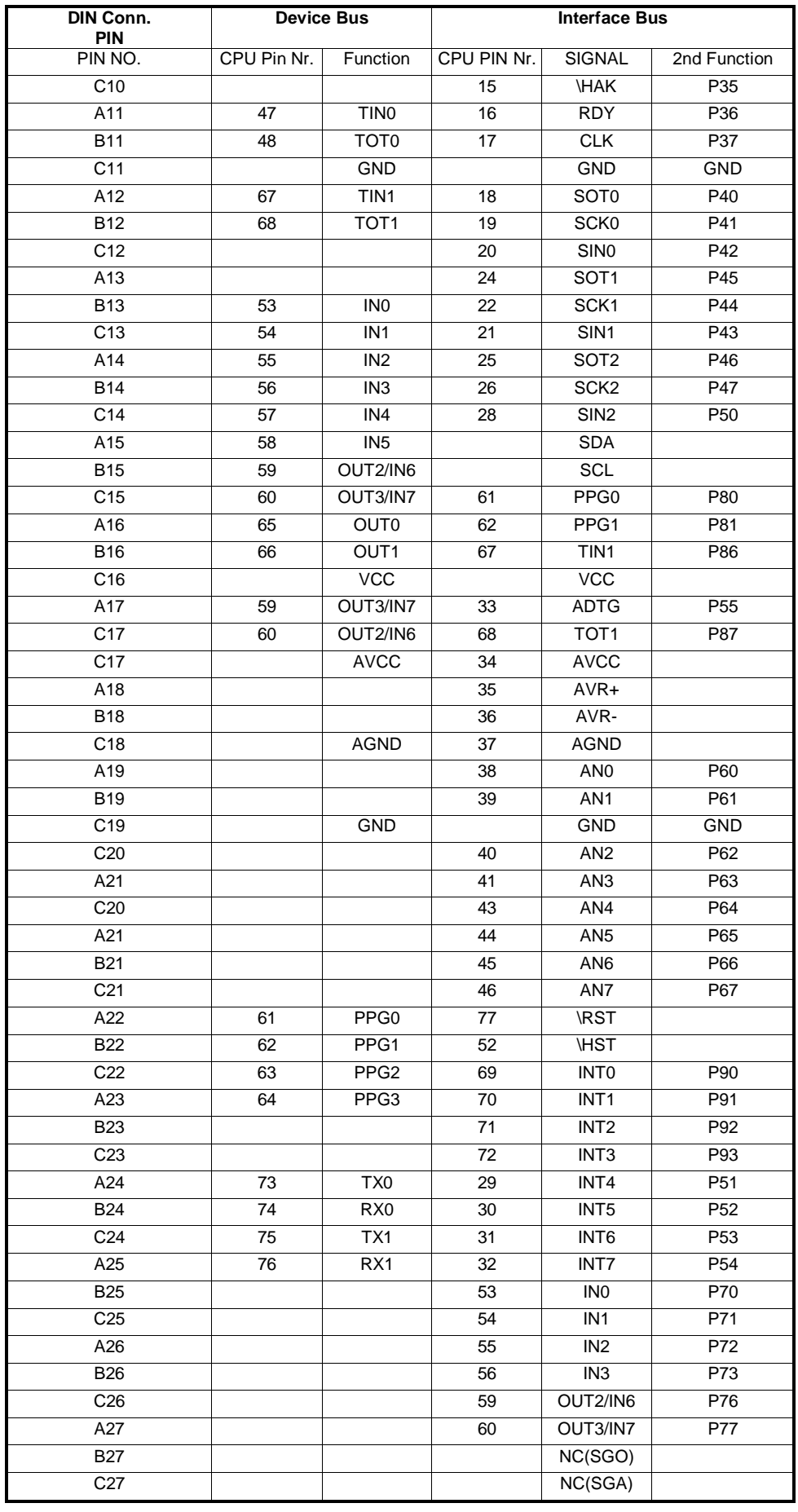

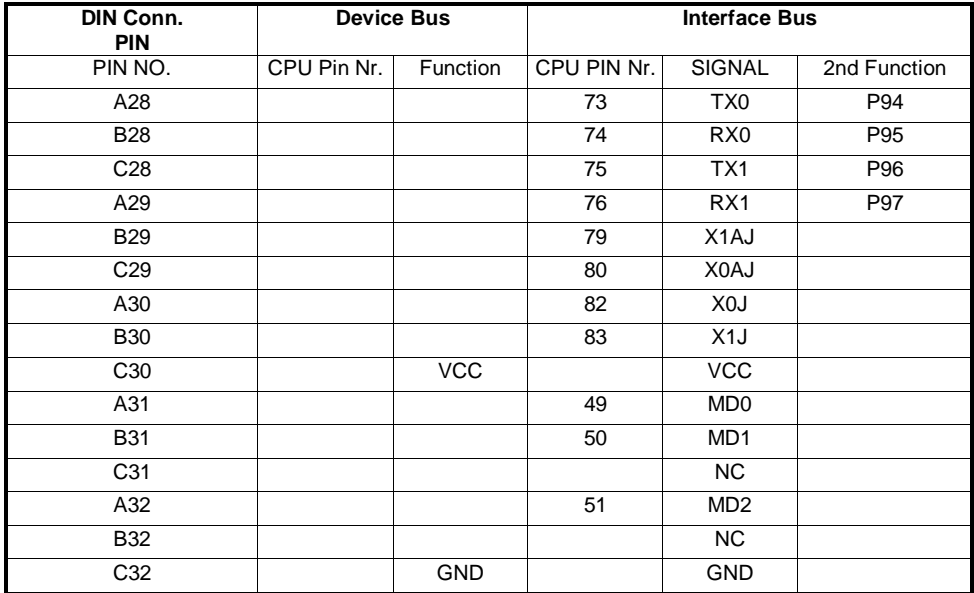

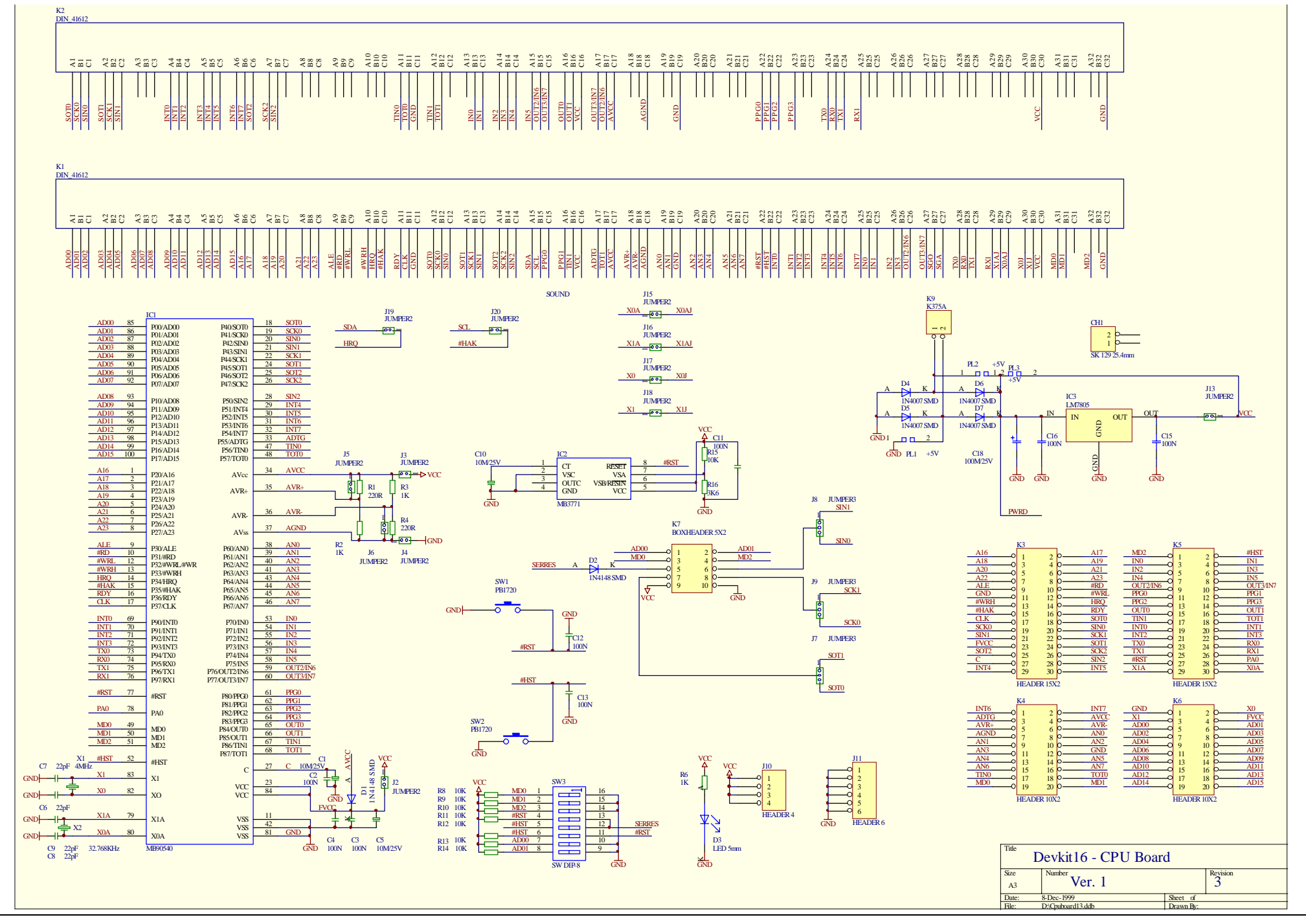

19

Free Manuals Download Website [http://myh66.com](http://myh66.com/) [http://usermanuals.us](http://usermanuals.us/) [http://www.somanuals.com](http://www.somanuals.com/) [http://www.4manuals.cc](http://www.4manuals.cc/) [http://www.manual-lib.com](http://www.manual-lib.com/) [http://www.404manual.com](http://www.404manual.com/) [http://www.luxmanual.com](http://www.luxmanual.com/) [http://aubethermostatmanual.com](http://aubethermostatmanual.com/) Golf course search by state [http://golfingnear.com](http://www.golfingnear.com/)

Email search by domain

[http://emailbydomain.com](http://emailbydomain.com/) Auto manuals search

[http://auto.somanuals.com](http://auto.somanuals.com/) TV manuals search

[http://tv.somanuals.com](http://tv.somanuals.com/)